# Utiliser Instagram pour son entreprise

Février 2016

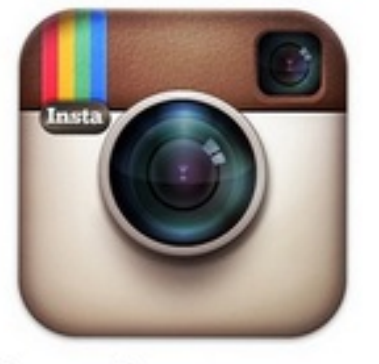

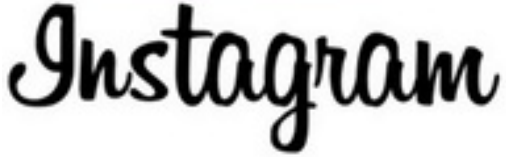

A la fois réseau social mobile et application de retouche et de partage d'images (et de vidéos), Instagram est un outil de marketing efficace pour les entreprises. Alors, comment bien utiliser l'application pour augmenter sa visibilité auprès d'utilisateurs mobiles, mais aussi sur le web ?

- 1. Qu'est-ce [qu'Instagram](#page-0-0) ?
- 2. [Applications](#page-1-0) et enjeux pour l'entreprise
- 3. Créer et animer un compte [Instagram](#page-1-1)
	- 1. Créer et [renseigner](#page-1-2) son profil Instagram
	- 2. [Connecter](#page-1-3) son compte Instagram avec d'autres réseaux sociaux
	- 3. Connecter son compte Instagram avec le site web de [l'entreprise](#page-2-0)
	- 4. Gérer plusieurs comptes [Instagram](#page-2-1)
- 4. Donner de la visibilité à son compte [Instagram](#page-2-2)
	- 1. [Communiquer](#page-2-3) autour de son profil Instagram
	- 2. Bien utiliser les hashtags ou « [marqueurs](#page-3-0) »
- 5. Créer un lieu, [géolocaliser](#page-3-1) son entreprise
- 6. Animer le compte [Instagram](#page-3-2) de son business : conseils
- 7. Utiliser des outils de veille et de [publication](#page-4-0) en ligne

## <span id="page-0-0"></span>Qu'est-ce qu'Instagram ?

Instagram est une application mobile (Android, iOS) de retouche et de partage d'images et de vidéos, qui comprend les fonctionnalités sociales suivantes :

Création d'un profil public,

- abonnement à des comptes d'utilisateurs,
- tags (mots-clés ou « marqueurs ») ajoutés aux photos/vidéos, géolocalisation,
- interactions avec les contenus partagés (likes, commentaires)
- <span id="page-1-0"></span>connexion à des applications tierces (Facebook, Twitter)

L'application est la propriété de Facebook et elle est par ailleurs déclinée en version web.

## Applications et enjeux pour l'entreprise

Avec 300 millions d'utilisateurs actifs chaque mois depuis décembre 2014, Instagram revendique une audience plus importante que celle de Twitter. Pour les entreprises, cette audience représente de nouvelles opportunités :

- Référencement (visibilité sur les moteurs de recherche),
- Atteindre une cible d'utilisateurs mobiles (marketing géolocalisé),
- Développer sa présence sur les réseaux sociaux par le partage de contenus visuels originaux,
- Fédérer une communauté de membres/fans : ambassadeurs de la marque, prospects.

Le réseau social se tourne donc de plus en plus vers les professionnels. Instagram propose ainsi, depuis le mois de décembre 2014, des comptes certifiés. Ces comptes, signalés par un badge bleu, seront accessibles aux personnalités publiques et aux marques. La fonctionnalité est en cours de déploiement. Instagram s'est également engagé en faveur d'une vérification des « faux profils » sur son réseau. Une campagne de décembre 2014 a entraîné la suppression en masse de faux profils, ce qui a pu générer une baisse du nombre d'abonnés pour certains comptes. Pour Instagram, il s'agit de valoriser les vrais abonnés et leur engagement envers les marques et personnalités. En savoir plus : Faire certifier son entreprise sur les réseaux sociaux A noter : Instagram a annoncé le déploiement des statistiques de compte, afin de mieux mesurer la portée et l'engagement des fans sur les images partagées.

### <span id="page-1-2"></span><span id="page-1-1"></span>Créer et animer un compte Instagram

#### Créer et renseigner son profil Instagram

- Créer un compte Instagram: cette démarche nécessite de télécharger l'application mobile Instagram sur l'App Store (iPhone/iPad) ou Google Play (Android).
- Ouvrir l'application une fois qu'elle est installée, puis s'inscrire (nom d'utilisateur et mot de passe).

#### **Conseils :**

- choisir un nom d'utilisateur cohérent avec l'univers de sa marque (ou simplement le nom de l'entreprise)
- Important : les noms d'utilisateurs d'Instagram sont acquis sur la base du principe « premier arrivé, premier servi ». L'utilisation du nom de la marque par un tiers non autorisé peut constituer une violation, qui peut être signalée à Instagram.
- Aller dans > modifier le profil
- <span id="page-1-3"></span>Ajouter une photo, une biographie (courte description), un lien vers le site web de l'entreprise.

### Connecter son compte Instagram avec d'autres réseaux sociaux

Cette étape est important en vue de créer une synergie entre Instagram et les différents réseaux sociaux sur lesquels l'entreprise est présente. Depuis l'application :

Options > Compte > Paramètre de partage : cet écran permet d'activer la synchronisation avec Facebook, Twitter, Flickr, Foursquare et Tumblr

En synchronisant ces services, il sera possible :

- de multi-poster une image prise avec Instagram sur ces réseaux sociaux (avec l'application iOS, possibilité de partager sur une page Facebook d'entreprise)
- de permettre à des abonnés/relations sur d'autres réseaux sociaux de trouver plus rapidement votre profil Instagram à travers l'option « retrouver des amis ».

Il est également possible d'agréger un flux d'images Instagram sur la page Facebook de son entreprise. Certaines applications, comme Iconosquare (anciennement Statigram) et Webstagram, permettent d'appeler un flux d'images issues d'un compte Instagram, ou qui répondent à un hashtag particulier. Ces images sont ensuite accessibles depuis un onglet de la page Facebook. Ce type d'action peut être mis en place pour valoriser sur Facebook des images postées par les utilisateurs d'un produit, par exemple. Il est recommandé d'opter pour une solution qui offre une modération sur certaines images.

### <span id="page-2-0"></span>Connecter son compte Instagram avec le site web de l'entreprise

La marque ou l'entreprise peut également donner une meilleure visibilité aux images issues d'Instagram sur son propre site internet. L'ajout de plug-ins, pour un site basé sur le CMS Wordpress par exemple, simplifie l'agrégation du flux d'images. Certaines applications peuvent également générer un code html ou iframe, afin d'insérer un flux d'images dans une colonne ou une page. A noter : Instagram propose également sur son site de générer des badges, afin de signaler à un internaute le compte officiel de l'entreprise.

#### <span id="page-2-1"></span>Gérer plusieurs comptes Instagram

Annoncée en novembre 2015, la gestion du multi-compte est accessible depuis janvier 2016 sur Android et sur iOS. Il s'agit de faciliter le passage d'un compte à un autre, pour les utilisateurs qui disposent de plusieurs comptes sur le réseau social. C'est le cas par exemple pour les professionnels qui ont accès à leur compte personnel ainsi qu'à celui de la marque ou de l'entreprise. Le principe est le même que celui adopté par Twitter sur son application mobile, puisqu'il s'agit selon Instagram d'ajouter un compte depuis l'écran de gestion du profil. Une fois les comptes ajoutés, ils sont accessibles sur simple « switch », sans devoir passer par une déconnexion complète. Cinq comptes au maximum peuvent être gérés depuis l'application mobile. Ils peuvent être ajoutés, modifiés ou supprimés depuis les paramètres de l'application (fonctions « ajouter un compte », « se déconnecter »). Les notifications sont identifiées selon le compte, avec une mention [nom du compte].

### <span id="page-2-3"></span><span id="page-2-2"></span>Donner de la visibilité à son compte Instagram

- Avant toute chose, partager quelques photos originales/personnalisées sur son profil depuis l'application mobile, et s'abonner à des profils, pour inciter les utilisateurs intéressés à vous suivre (le fil d'actualités ne doit pas être vide).
- partager ensuite son identité Instagram sur les réseaux sociaux,
- ajouter l'URL/le nom de son profil Instagram en signature électronique de ses e-mails,
- penser à orienter les internautes qui n'utilisent pas l'application mobile Instagram vers l'adresse web de son profil (important),
- créer un badge Instagram et l'importer sur son blog/site : en cliquant sur ce badge, les internautes seront dirigés vers la page web correspondant au profil Instagram. La création de badge est accessible en se connectant via l'application web à l'adresse suivante : http://instagram.com/accounts/badges/

<span id="page-3-0"></span>Bien utiliser les hashtags ou « marqueurs »

Les hashtags (marqueurs, mots-clés cliquables) facilitent la découverte de photos aux autres membres d'Instagram. Il sont donc particulièrement utiles pour améliorer la visibilité de ses contenus et inciter des abonnés à s'abonner à son profil. Quelques conseils :

- éviter d'utiliser les hashtags trop généralistes ou banals (ex : #photo),
- identifier les hashtags utilisés par les utilisateurs ciblés : utiliser l'outil de recherche de l'application pour voir combien d'occurrences ressortent sur des hashtags d'orthographe proches.
- noter que les marqueurs les plus courts tendent à être plus souvent les plus utilisés,
- repérer les hashtags à la popularité croissante (trends) pour tirer parti d'un buzz par exemple,
- diversifier les hashtags en utilisant des hashtags précis et des hashtags plus génériques.
- <span id="page-3-1"></span>utiliser également les hashtags pour trouver des utilisateurs pertinents et s'abonner à leur profil.

### Créer un lieu, géolocaliser son entreprise

Géolocaliser une photo est une autre façon d'augmenter la visibilité des images auprès des membres d'Instagram. L'application utilise pour cela la base de données du réseau social géolocalisé Foursquare. Si la géolocalisation d'un lieu précis (ex : adresse de l'entreprise) n'est pas possible, il est alors nécessaire de créer se lieu sur Foursquare.

### <span id="page-3-2"></span>Animer le compte Instagram de son business : conseils

- Utiliser les filtres et les fonctionnalités de retouche à bon escient avant de partager une image ou une vidéo,
- ajouter une légende aux photos/vidéos, les géolocaliser. Taguer éventuellement des personnes apparaissant sur une image (membres d'Instagram),
- adapter le type d'images partagées à l'objectif de communication coulisses d'un événement, images de nouveaux produits (ex : produits artisanaux, mode), vie de l'entreprise.
- publier des séries thématiques d'images/vidéos pour créer une histoire,
- publier des images avec du texte (ex : affiches artistiques, annonces d'un événement),

petits commerces : encourager les visiteurs à prendre des photos de votre lieu et à les partager sur Instagram, en utilisant le bon mot-clé. Ce type d'initiative peut donner lieu au lancement d'un jeuconcours.

## <span id="page-4-0"></span>Utiliser des outils de veille et de publication en ligne

Plusieurs outils permettent la gestion en ligne de son compte Instagram. Ils ajoutent aussi des **fonctionnalités supplémentaires** au réseau social. Dans sa version native (desktop ou application), Instagram limite en effet les interactions entre un compte et ses abonnés aux mentions j'aime, aux commentaires et aux abonnements. D'autres fonctionnalités peuvent être proposées : - **Programmation des publications** à certaines heures, - **Veille sur un hashtag** précis, - **Relais d'images ou de vidéos** postées par d'autres internautes ("repost" ou "regram"), - **Vue d'ensemble sur l'activité** des abonnés, sur les mentions j'aime ou les commentaires des internautes, - **Statistiques complètes** sur l'activité du compte. Ces fonctionnalités complètent l'utilisation d'Instagram comme levier marketing pour les professionnels. Certains d'entre eux sont gratuits, et ils sont aussi **accessibles pour les petites et moyennes entreprises.**

- Gérer le compte Instagram de son entreprise avec Iconosquare,
- Analyser son audience avec Picstats,
- Planifier ses images avec Latergramme...

Depuis août 2015, le réseau social a ouvert son interface de programmation (API) aux développeurs, afin de faciliter l'accès aux publicités au plus grand nombre d'annonceurs. Cette ouverture permet également à certains logiciels de publier sur le réseau social depuis un outil tiers. C'est le cas avec Hootsuite par exemple.

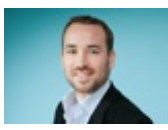

Réalisé sous la direction de Jean-François PILLOU, fondateur de CommentCaMarche.net.

Ce document intitulé « Utiliser Instagram pour son entreprise » issu de **CommentCaMarche** (www.commentcamarche.net) est mis à disposition sous les termes de la licence Creative Commons. Vous pouvez copier, modifier des copies de cette page, dans les conditions fixées par la licence, tant que cette note apparaît clairement.